# DAWAN Plan de la formation [www.dawan.fr](https://www.dawan.fr)

# Formation Excel : Approfondissement + Macros

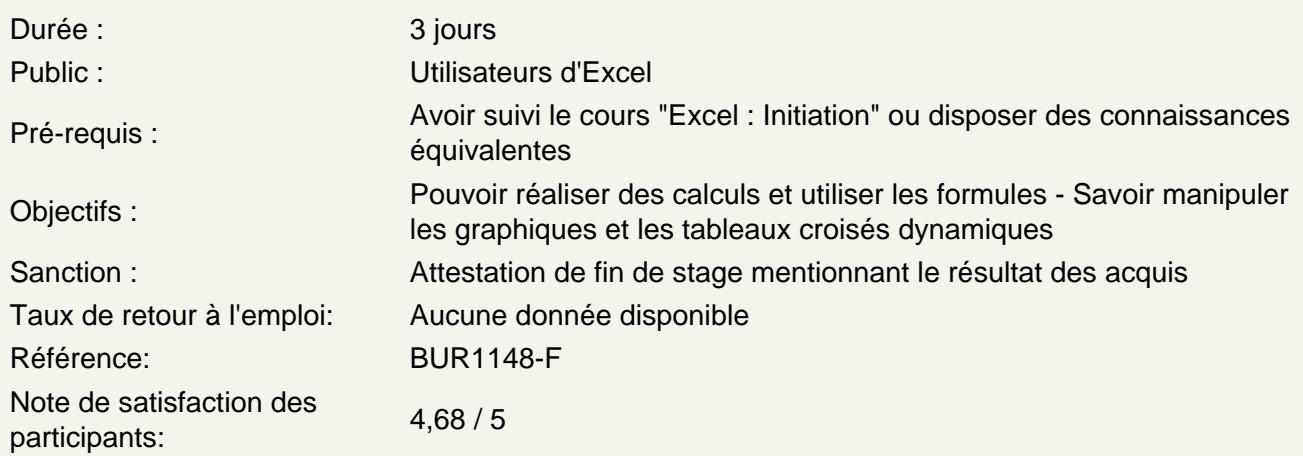

Exploiter les formules dans Excel

Utilisation d'une cellule référente (\$) Rappel sur les formules de base (SOMME, MOYENNE, MAX...) Les formules avec condition (SI, NB.SI, SOMME.SI...) Les formules de date et heure (AUJOURDHUI, JOURSEM...) Les formules de texte (MINUSCULE, GAUCHE, CONCATENER...) Les formules de recherche (RECHERCHEV, RECHERCHEH)

Atelier : Réalisation d'un document synthèse avec les principales formules Excel

Utiliser les outils d'audit de formule

Créer des zones nommées et les intégrer aux formules Trouver les antécédents et les dépendants aux formules Vérifier les formules à la recherche d'erreurs Changer le mode de calcul de son classeur

Créer des représentations graphique

Sélectionner les données à intégrer au graphique Choisir un type de graphique en fonction des besoins (histogramme, courbe, secteur en 2D ou 3D) Définir une disposition rapide à son graphique Ajouter des informations complémentaires au graphique (titre des axes, etiquettes de données, courbe de tendance...) Choisir l'aspect visuel de son graphique via les styles

Modifier un graphique

Appliquer les mises à jour d'un tableau aux graphiques associés Modifier le type de graphique Déplacer un graphique au sein de son classeur Personnaliser le style de son graphique Intégrer un graphique à un document externe (Word, PowerPoint)

# **Atelier : Générer un graphique suivant son besoin**

#### **Analyser ses données grâce aux tableaux croisés dynamiques**

Le principe d'un tableau croisé dynamique Définir quels seront les champs de calcul et d'etiquette Sélectionner la source de son tableau croisé dynamique Placer les champs à analyser Appliquer un style au tableau croisé dynamique

#### **Personnaliser un tableau croisé dynamique**

Intégrer plusieurs calcul Définir les critère de regroupement et de tri Insérer des segments Intégrer des champs de calcul personnalisé

## **Atelier : Faire ressortir les statistiques souhaitées par rapport à son tableau**

## **Les outils de données**

Intégrer des sous-totaux à un tableau Convertir et consolider La validation de données L'analyse de scénario

#### **Travail de groupe**

Ajout et modification de commentaire Activer le suivi de modifications Protéger son classeur et ses feuilles

#### **Préparer Excel à l'utilisation des macros**

l'onglet "Développeur" les regles de nommage et formats de fichier Présenter la fenêtre "enregistrer une macro" le rôle du fichier "Personal.xlsb et du dossier "XLSTART"

## **Gérer l'enregistrement des Macros**

Mettre en évidence les pièges de l'enregistreur de macro Gérer l'enregistrement relatif et absolu manipuler le fichier "Personnal.xlsb" Utiliser les outils du classeur pour enregistrer et créer un Macro

#### **Utiliser une macro**

Exécuter, Supprimer ou remplacer une macro Utiliser un raccourci Présenter la fenêtre "Macro" Supprimer ou remplacer une macro dans le "Personal.xlsb"

## **Affecter un objet à une Macro**

Utiliser les icones Accéder et Présenter la" barre d'outils Accès rapide" et le "Ruban" Personnaliser le "Ruban" Manipuler les icones dans la "barres d'outils Accès rapide" et dans le "Ruban" Les différents types d'ojets à affecter à une macro

# **Accéder à l'interface "Visual basic editor"**

Présenter les fenêtres Explorateur de projet ("VBProject") et "Propriétés" Gérer les modules (renommer, déplacer, supprimer…) Décrire le contenu d'un module et d'une Macro Repérer un commentaire et un mots clés Décrire les règles d'écriture du VBA Utiliser le "Pas à pas" Ajouter ou modifier le code d'une Macro en Visual basic

## **Certification PCIE / TOSA Excel**

Révisions sur Excel Questions/Réponses Passage de la certification PCIE ou TOSA

## **Passage de la certification (si prévue dans le financement)**